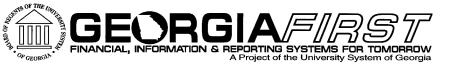

## Budget Prep User Acceptance Testing February 9 – 10, 2015 Wanda Aldridge

People Soft

its Information Technology Services • University System of Georgia

### Today's Agenda

- 8:30 Setup and Socialize
- 9:00 Review of Upgrade Progress
- 9:30 Review of Commitment Control Changes
- 9:45 Review of Budget Prep Changes (Items not included in release)
- ▶ 10:15 Break
- ▶ 10:30 Begin UAT
- 12:00 Lunch on your own
- 2:45 Break
- 4:15 Recap
- 4:30 Question and Answer

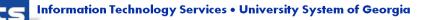

### Tomorrow's Agenda

- 9:00 Review of Yesterday's Activities
- 9:15 Begin UAT-pick up where we left off
- 10:15 15 minute Break
- ▶ 12:00 Lunch on your own
- > 2:45 15 minute Break
- A:15 Recap, Homework, Budget Prep Resources.
- 4:30 Question and Answer

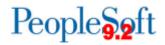

### v9.2 Review Commitment Control Changes

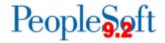

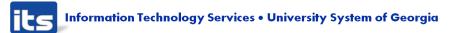

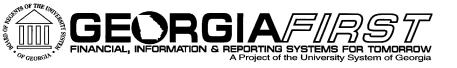

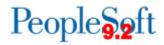

### Expense - Budget Year 2015 and prior

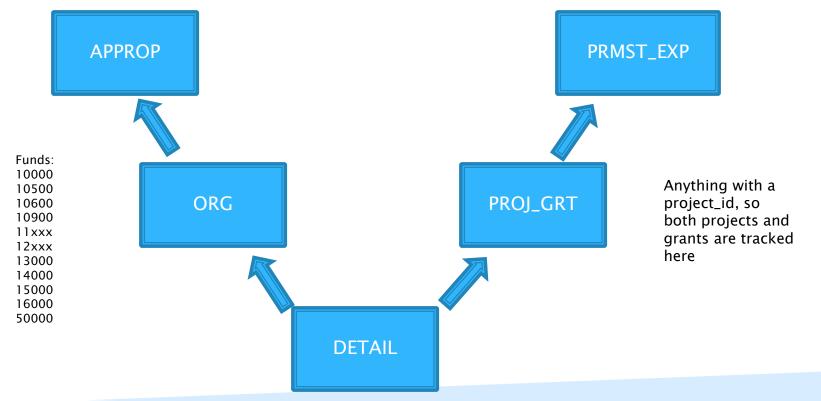

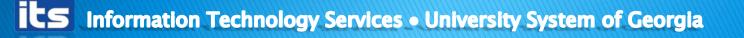

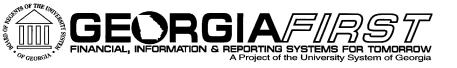

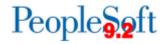

### Expense - Budget Year 2016 and after

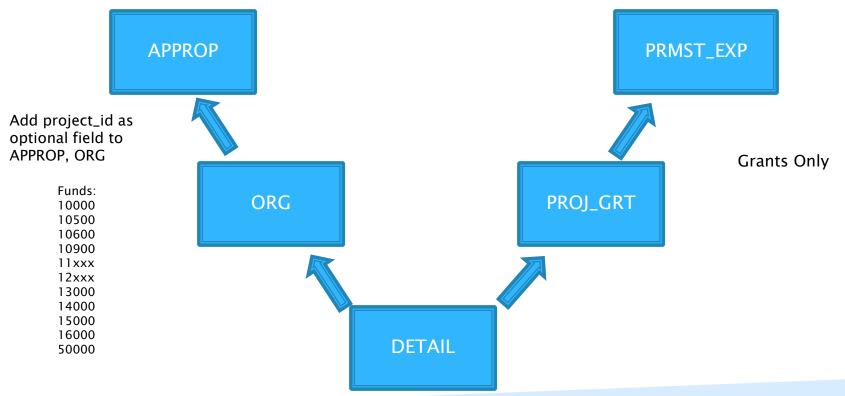

its Information Technology Services • University System of Georgia

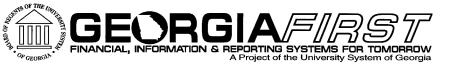

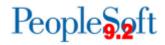

### Revenue - Budget Year 2015 and prior

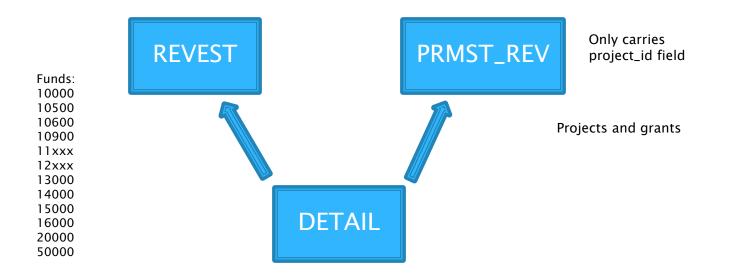

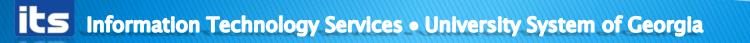

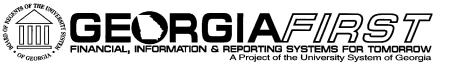

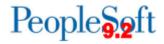

### Revenue - Budget Year 2016 and after

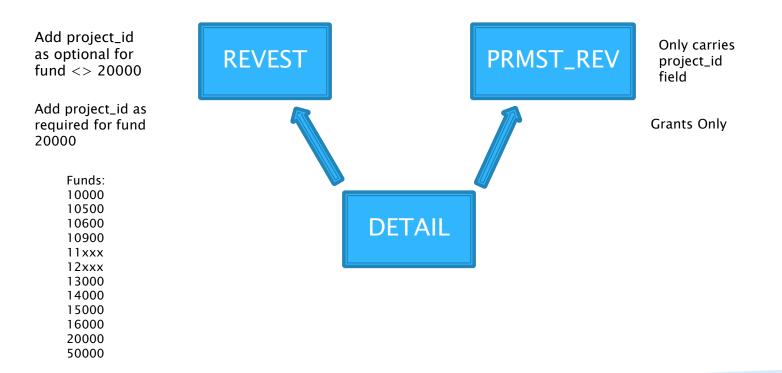

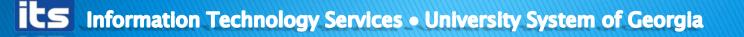

### v9.2 Review Budget Prep Changes

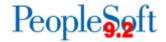

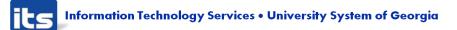

### v9.2 Review Budget Prep Changes

#### Setup

Reset Raise Effective Date verbiage rewritten to be less confusing

#### Processing

- Financial Extract pulls in Projects
- (Bug Fix) HR/BP Payroll subsequent extracts now load split fund positions without issue
- You may extract all departments in EV5 instead of one at a time. It treats it as a subsequent load.
- Fringe Estimates can be run for a range of departments.
- Build Process can be run for a range of department
- Institutions have option to suppress zero budgets from Financials Export
- Update
- (Bug Fix)Budget Data/New Distrib Tab mismatch fixed on Update Personal Services page
- "SDF" and "STI" Earn Codes have been added to Update Personal Services page
- Projects can be budgeted in NPS as long as Project and budget exists
- (Bug Fix)New NPS budgets can be saved
- Projects can be budgeted in REVEST as long as Project and budget exists
- (Bug Fix)Revenue Estimates update only returns current year in update/display
- (Bug Fix)Grants budgets only display current year in update/display

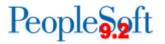

### v9.2 Review Budget Prep Changescont.

#### Inquire

- New criteria added to drop down box one "Emplid/Name" in Personal Services Inquire
- Name added to the display in Aggregate Detail Inquire
- (Bug Fix)Account number displays on Personal Services Tab in Grant Budget Inquire

#### **Reports/Queries**

- (Bug Fix)Duplicate sorts fixed in Rev/Exp Compare report
- Institutions have option to suppress zero budgets in following reports: Schedules F, G, G-1, Rev/Exp Compare
- (Bug Fix)BOR\_BP\_ORIG\_SAL\_NAMES Query now only include active positions
- The following reports now include Mandatory Accounts: Schedule D, D-1
- (Bug Fix)Remove FTE counts on the following reports: Schedules E & G
- (Bug Fix)The following report no longer allows erroneous duplicate positions: Schedule G-
- Projects are now Listed on the following report: Schedule G-1
- (Bug Fix)The following report now includes only active positions: Schedule K
- (Bug Fix)Name added to BOR BP BUDAGG
- Other
- Budget Period change to Budget Reference throughout Application

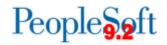

### What is not included in v9.2

- Ability to search by Department under Grants.
- Fringe Estimates for TRS to start at 30 hrs.
- Ability to tract/audit changes in BP.
- Ability to perform mass updates by Department.
- Add subtotals to Rev/Exp Compare Report.
- Exploring possibility of providing report/query to assist institutions with FTE counts.
- Modify Personal Services Update to search by 10 digit Department.
- Modify Review Fringe Estimates to search by Department.
- Exploring possibility of mass spreadsheet upload.
- Ability to better identify split funded positions. Where is the other % located?
- Exploring possibility of providing report/query that will assist in input of AOB online.

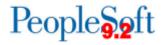

### **Budget Prep Pre-Testing:**

- "split" testing in FPRE before UAT
  - In 8.9, initial extract, budget copy, subsequent extract, then PS updates in 9.2 environment, processes.
  - In 8.9, initial extract, budget copy, PS updates, then subsequent extract in 9.2, PS updates in 9.2.
  - In 8.9, initial extract, budget copy, then in 9.2 PS updates, subsequent extract, more PS updates.
  - In 8.9, initial extract, then in 9.2 budget copy, PS changes, subsequent extract, more PS updates.

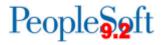

### **Budget Prep Queries**

- BOR\_BP\_BUDAGG-Budget Aggregate
  - Now Budget Ref prompt
  - Name
  - 4.00b release

BOR\_BP\_AGG\_GRANTS-Grants Aggregate BOR\_BP\_DIST\_EXCEPTIONS-Budget Tab/New Dist Tab mismatches BOR\_BP\_ERN\_CD\_LIST-New Query Coming! BOR\_BP\_ORIG\_SAL\_NAMES BOR\_BP\_ORIG\_SAL\_NONAME

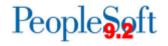

### **Retrofit Queries**

| Query Name BOR_BP_BUDAGG Description Budget Prep Aggregate |                                      |                       |               |     |      |     |                         | S Feed →         |                 |         |
|------------------------------------------------------------|--------------------------------------|-----------------------|---------------|-----|------|-----|-------------------------|------------------|-----------------|---------|
| View field p                                               | roperties, or use fie                | ld as criteria in que | ry statement. |     |      |     |                         | Reorde           | r / Sort        |         |
| Fields                                                     |                                      |                       |               |     |      | F   | Personalize   Find   Vi | iew All   💷   🛗  | First 💶 1-21 of | 21 본 La |
| Col Record.Fieldname                                       |                                      |                       | Format        | Ord | XLAT | Agg | Heading Text            | Add Criteria     | Edit            | Delete  |
| 1 A.BUSI                                                   | 1 A.BUSINESS_UNIT - Business Unit    |                       |               |     |      |     | Unit                    | 9                | Edit            | -       |
| 2 A.POSI                                                   | 2 A.POSITION_NBR - Position Number   |                       | Char8         |     |      |     | Position                | 9                | Edit            | -       |
| 3 A.FUN                                                    | A.FUND_CODE - Fund Code              |                       | Char5         |     |      |     | Fund                    | <b>%</b>         | Edit            | -       |
| 4 A.DEP                                                    | 4 A.DEPTID - Department              |                       |               | 1   |      |     | Dept                    | 94               | Edit            | -       |
| 5 B.DES                                                    | 5 B.DESCR - Description              |                       |               |     |      |     | Descr                   | 94               | Edit            | -       |
| 6 A.PRO                                                    | A.PROGRAM_CODE - Program Code        |                       | Char5         |     |      |     | Program                 | 9.               | Edit            | -       |
| 7 A.CLAS                                                   | A.CLASS_FLD - Class Field            |                       |               |     |      |     | Class                   | 9.               | Edit            | -       |
| 8 A.PRO                                                    | 3 A.PROJECT_ID - Project             |                       |               |     |      |     | Project                 | 9                | Edit            | -       |
| 9 A.ACC                                                    | A.ACCOUNT - Account                  |                       | Char10        | 2   |      |     | Account                 | 9                | Edit            | -       |
| 10 A.BUD                                                   | A.BUD_FINAMT_BOR - Proposed Budget   |                       | SNm17.2       | 2   |      |     | Proposed Budget         | 9                | Edit            | -       |
| 11 A.EMPI                                                  | A.EMPLID - Empl ID                   |                       | Char11        |     |      |     | ID                      | <b>%</b>         | Edit            | -       |
| 12 A.EMPI                                                  | A.EMPL_RCD - Empl Rcd Nbr            |                       | Num3.0        |     |      |     | Empl Rcd#               | 9                | Edit            | -       |
| 13 A.ACC                                                   | A.ACCT_CD - Account Code             |                       | Char25        |     |      |     | Acct Code               | 9 <mark>.</mark> | Edit            | -       |
| 14 A.SOU                                                   | A.SOURCE - Source                    |                       | Char3         |     |      |     | Source                  | 9 <mark>.</mark> | Edit            | -       |
| 15 A.BUD                                                   | A.BUD_FUND_CODE2_BOR - Fund Code     |                       | Char5         |     |      |     | Fund                    | <b>%</b>         | Edit            | -       |
| 16 A.BUD                                                   | A.BUD_DEPTID2_BOR - Department       |                       |               |     |      |     | DeptID                  | 94               | Edit            | -       |
| 17 A.BUD                                                   | A.BUD_CLASS_FLD2_BOR - Class Field   |                       |               |     |      |     | Class                   | 9.               | Edit            |         |
| 18 A.BUD                                                   | A.BUD_PROGRAM2_BOR - Program Code    |                       |               |     |      |     | Program                 | 9.               | Edit            |         |
| 19 A.BUD                                                   | A.BUD_PROJECTID2_BOR - Project/Grant |                       |               |     |      |     | Proj/Grt                | 9.               | Edit            | -       |
| 20 A.BUD                                                   | A.BUD_ACCOUNT2_BOR - Account         |                       |               |     |      |     | Acct                    | 9.               | Edit            | -       |
| 21 ALED                                                    | 1 A.LEDGER - Ledger                  |                       |               |     |      |     | Ledger                  | 9.               | Edit            |         |

#### Open a query and click Save as

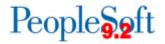

ĪĽS

### Save as . . .

| Enter a name to save this query as:                                              |                       |  |  |  |  |  |  |
|----------------------------------------------------------------------------------|-----------------------|--|--|--|--|--|--|
| *Query:                                                                          | 28000_BOR_BP_BUDAGG   |  |  |  |  |  |  |
| Description:                                                                     | Budget Prep Aggregate |  |  |  |  |  |  |
| Folder:                                                                          |                       |  |  |  |  |  |  |
| *Query Type:                                                                     | User -                |  |  |  |  |  |  |
| *Owner:                                                                          | Public -              |  |  |  |  |  |  |
| Query Definition:                                                                |                       |  |  |  |  |  |  |
| BOR Mod, v9.2, TSK22527, JTurcotte, 2015/01/06<br>Query brought forward from 8.9 |                       |  |  |  |  |  |  |
| ОК                                                                               | Cancel                |  |  |  |  |  |  |

Save the query with your Business Unit at the front of the query. Remember if you save this as private, no one else at your institution can run this query that you have saved.

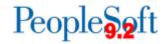

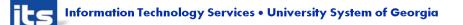

### Let's Begin...

https://fpre.gafirst.usg.edu

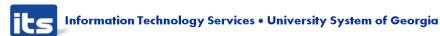

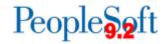

### Homework

- Be sure your setup is complete before extraction.
- If you have scenarios on your sheet that are not complete due to access, those need to be completed and returned to <u>PSFIN\_UPGRADE@usg.edu</u> by Wednesday, February 25, 2015.
- What is homework for ITS.

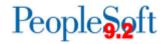

### **Budget Prep Resources**

- Budget Prep Users Guide
- Budget Prep Business Processes
  New UPK's ready first week of March
- Budget Prep Tips/Reminders
- ITS-Before, during Budget Prep
- SSC–After Export to ADP

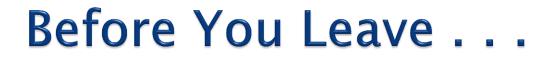

Surveys...Please complete the survey and place in the manila envelope in the back.

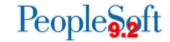

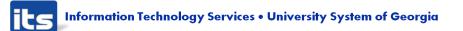

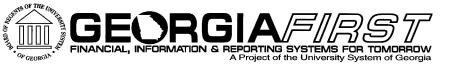

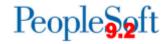

# Questions?

its Information Technology Services • University System of Georgia